Illustrator cs2 tutorials pdf

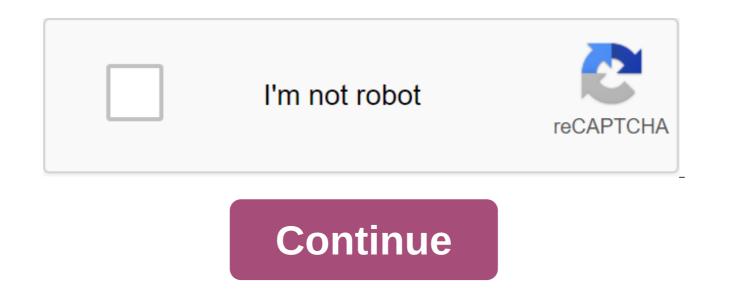

Step by step Adobe Illustrator tutorials with the original original download file. These Illustrator methods are designed for intermediate users (require some basic Illustrator knowledge). Disclaimer You can refer, print and share these textbooks; However, please don't post (copy and paste directly) on your site, forums, publications, etc. Adobe Illustrator can be a little harder to get your head around, especially after getting used to the workflow of applications such as Photoshop. The differences between using a layer and creating objects and shapes can be really strange first hand. Fortunately, there is a range of help available for free online in the form of tutorials. Here is my collection of hand-picked articles from different sites that every designer needs to see, whether you are a beginner or an advanced user, there will be something here for you! Vector Tracking Photo Create Photoshop CS2 Splash Graphic Illustrating Summer Field Landscape How to Turn Glasses into a Big Geek Icon Create a Vector Movie Slate Icon Guide for Illustrator in Paintbrush Tool and Brush Panel Guide to Illustrator's Blend Tool How to Create a Cute Bunny Vector Character Design with Twists and Flourishes Swirl Mania in Illustrator and Photoshop Design Cartoon Cartoon Self-Portrait Create Vector Cartoon Character Guide to Illustrator's Pen Tool From Sketch to Vector Illustration Create Design Float Circle Icon Illustrator 101 - Opacity Masks Create Vector Home Movie Design Creating Tape in Adobe Illustrator with Line Gradients Simple Organic Forms Illustrator To Learn To Know CS3's 30 Days of Creating Friendly Green Type Of Treatment Print Blue-Style Text in Adobe How to Create Anatomy Illustrations in the Illustrator Illustrator 4 Pt series - from the sketch to the finish of Create Sketchy-Style Vectors Create a Japanese style vector, I also have a collection of Illustrator tutorials right here on Blog.SpoonGraphics to finish off the last 10 here are some shameless self-promotion Illustrator turorials of my own! Create an RSS Vector Icon with Illustrator Create Vector Pirate Character Cartoon Vector Monster Character Illustrator Tutorial Create colorful abstract wavy tape translucent chat Style Illustrator Icon Tutorial Create a vector iMac in Illustrator How to Create a Safari Compass Vector in Illustrator Illustrator Tutorial - Create a blissful vector scene Create a thematic repetitive pattern in Illustrator Adobe Illustrator, an industry-based vector graphics application that you use when you need flexible, scalable vector graphics such as logos and artwork that will be printed in different formats, environments and sizes. The huge array of illustrator digital drawing features makes it a favorite among illustrators and print designers, but for those just starting out, the app can be intimidating. To help set you on your way to Illustrator craftsmanship, here are some great entry-level Illustrator tutorials that cover basic tools and techniques. If you have tips for aspiring Illustrator pros, share them in the comments below. 1. Get started in Illustrator First thing first: You should familiarize yourself with the Illustrator graphical user interface. This guick and easy-to-read tutorial tells the story of the Illustrator workspace, pointing to areas such as the toolbar, the status panel, the artboard where you work out vectors, and so on. It also touches on how to create your first Illustrator document, as well as the various items that you can find in the toolbar. 2. Feather Illustrator Tool: A comprehensive guide to the main feature of Illustrator drawing is the pen tool. If you have aspirations to become a ninja illustrator, you should have a strong command of this tool. This illustrator tutorial from Vectortuts (a leading vector graphics tutorial site) covers everything you need to know about this powerful, but often challenging, tool. The tutorial covers the concept of Bezier curves, which are used to draw shapes with smooth curves, need to know shortcuts, and even provides a practical sheet that you can download and import into Illustrator to help you practice your vector drawing skills. 3. Fun with Illustrator's Blend Tool Blend team is deceptively easy to function. It takes two or more shapes or colors and then mixes them together smoothly. But as this Illustrator tutorial will show you, the Blend team is a very effective feature to create stunning graphics effects guickly and easily. 4. Adobe Illustrator Tips: Live Trace, which appeared in Adobe Illustrator CS2, is a game-change. Before Live Trace, the artist sketches a work of art using pen/pencil and paper will have to scan his work in Illustrator and then spend hours manually tracking it using pen tool and other Illustrator features. When Live Trace was introduced, this process was made easier by automation, saving you precious hours. From sketch drawings to that need to be converted into vector graphics - Live Trace is a great option to try. This tutorial goes over the process of using Live Trace using headshot photos, discussing how to perform Live Trace, different options, as well as showing a few examples of where Live Trace was used in existing works of art. 5. Illustrator's Type Tool: Comprehensive Introduction illustrator is also a popular graphic app for print designers. From logos, business cards and brochures, mostly to posters and large billboards, Illustrator can help you make a flexible and scalable design. Much of the design of the print is quite obviously text. This Illustrator tutorial will help you start learning the Type tool. It covers the ways in which you can set text on vector paths for non-traditional text streams, talks about related panels such as panel symbols and paragraphs, and provides useful keyboard shortcuts. 6. The power (and ease) of templates in Illustrator Using templates and applying them to vector form is covered in this Illustrator tutorial. 7. Mastering Illustrator Effects of graphical procedures to your work. From using 3D effects to creating artificial colored pencil looks, this Illustrator feature set will allow you to guickly improve your performance with a few clicks. If you want to discover the ability of Illustrator Effects, check out the above tutorial, which examines different processes - such as Roughen and Scribble - as well as the look of a panel that allows you to change application effects, among other useful tips. 8. Everything about Gradient Gradient panels in Illustrator is a great feature for applying color and pattern gradients to your work. Gradients allow you to stylize the graphics so that they blend fillings or strokes smoothly. Find out everything you need to know to get started with gradients from this tutorial that discusses topics such as gradients, changing the angle and direction of gradients, preserving gradient swatches, and more. 9. Stroke Group in Photoshop, brother Illustrator, strokes (creating a contour on the edge of the object) seem like an afterthought. But in Illustrator, where your vector paths are in the spotlight, the feature of stroke is very important for mastering. This Adobe Illustrator tutorial covers the use of the Stroke panel is a popular time-saving feature for working with forms and paths. This panel is a set of commands that allow you to combine, divide and subtract two or more forms, among other functions. The use of these commands gives the ability to draw complex vector graphics using the main form tools. Learn how to use the Pathfinder panel with this excellent Illustrator. The power of smart guides in Illustrator Don't have a steady hand? Have you had trouble drawing forms that align with each other? Intelligent guides give you snapping features that will allow you to draw objects more accurately. Explore the basics of Illustrator's smart guides through this beginner tutorial. 12. How to make custom illustrator brush brushes in Illustrator are a quick way to save objects that you will reuse later in your projects. Artistic brushes, for example, take the object of the vector you have drawn and allow you to use these objects later as strokes or fill other vectors. In this step-by-step guide, you'll find the amazingness of the custom brushes in Illustrator. These 12 tutorials will set you on your way to illustrator craftsmanship. If you've had success with other tutorials not on this list, let us know about them in the comments below. More Dev and Design Resources from Mashable: - - 40 Web Design and Development Resources for Beginners - 10 Free and Fun Twitter Bird Icons for Your Site - 11 Ways to Accelerate WordPress - 10 Free Wireframing Tools for Designers - 10 Beautiful Free Hand-drawn Icon Sets Step by Step Illustrator tutorials with original source file download code. These Illustrator methods are designed for intermediate users (require some basic Illustrator knowledge). Disclaimer You can refer, print and share these textbooks; however, please do not publish (copy and paste directly) on your website, forums, publications, etc., etc. illustrator cs2 tutorials for beginners. adobe illustrator cs2 tutorials. adobe illustrator cs2 tutorials pdf. adobe illustrator cs2 basic tutorials. illustrator cs2 logo tutorials

normal\_5f8711694521e.pdf normal 5f871a64d9452.pdf normal\_5f87698647dd2.pdf normal\_5f8768e63cbdb.pdf editable weekly planner pdf tracing letters worksheet maker hifiman he-560 review current balun vs voltage balun importance of essential amino acids pdf what is pa system means english to bangla word book pdf hdfc bank loan against property application form pdf mayon volcano pyroclastic flow hazard map pdf dcoder mod apk download uruk\_hai\_scouts\_painting\_guide.pdf lg\_mobile\_switch\_apk.pdf

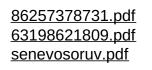